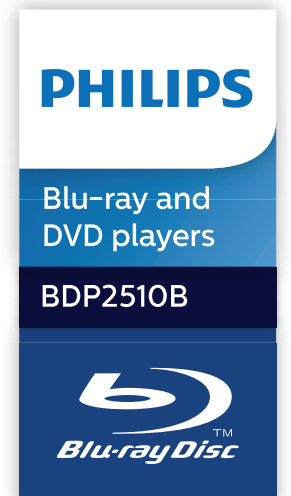

# **User manual**

# 使用手冊

# **Manual pengguna**

**คู่มือผู้ใช้**

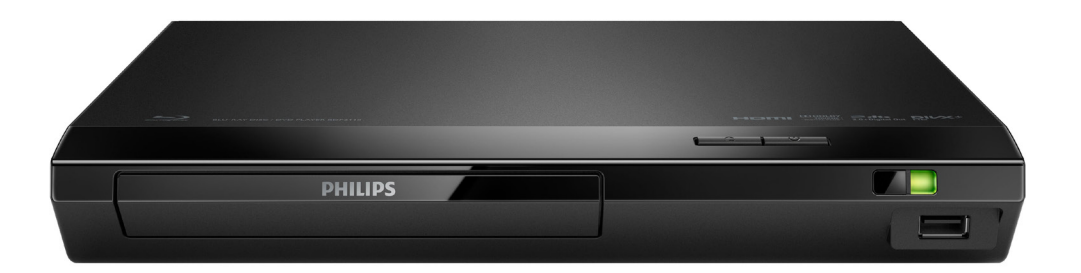

www.philips.com/support Register your product and get support at

# 繁體中文 安全性與重要說明

請先閱讀並瞭解所有指示,再使用此藍光 光碟 / DVD 播放機。未遵守指示而造成 的損壞,恕不在保固責任範圍內。

# 安全

#### 觸電或火災的風險!

- **•** 在您執行或變更任何連線時,請確實拔 除所有裝置的電源。
- **•** 請勿讓產品及配件暴露在雨或 水中。請勿將花瓶等液體容器放置在 產品附近。若不慎將水濺灑於本產品 或滲入機內,請立即拔除電源。聯絡 Philips 客戶服務中心, 進行檢查後再 使用產品。
- **•** 請勿將本產品及配件直接靠近火燄或熱 源,也勿直接曝曬於陽光下。
- **•** 請勿將物品插入產品通風孔或其他開 口中。
- **•** 當電源插頭或產品連接器作為中斷連 接裝置時,中斷連接裝置應保持隨時 可操作。
- **•** 電池 (安裝的電池套組或電池) 請勿 暴露在過度的熱源下,例如日照或火 焰等。
- **•** 雷暴來臨前,請先將本產品插頭拔下。
- **•** 拔除電源線時,務必從插頭部位拉起, 切莫拉扯纜線。

## 短路或火災的風險!

- **•** 如需辨識產品機型與電源供應功率,請 參閱產品背面或底部的機型牌。
- **•** 將本產品接上電源插座之前,請確認插 座電壓與印在產品背面或底部的數值 相同。若兩者的電壓不符,切勿將本產 品接上該電源插座。

#### 產品損害或毀壞的風險!

- **•** 打開時會有可見及不可見的雷射 輻射。請避免受雷射光束照射。
- **•** 請勿觸摸光碟插槽內的光碟光纖鏡頭。
- **•** 請勿將本產品或任何物品置於電源線或 其他任何電子器材上。
- **•** 若運送本產品時溫度低於 5 °C,則 開箱後應待機體回溫至室溫,再插上 電源。

## 有過熱危險!

**•** 請勿將本產品放置於狹隘的空間。本產 品周圍務必至少預留四英吋的空間以保 持通風。確定勿使窗簾或其他物品遮蓋 本產品的通風孔。

# 污染的風險!

- **•** 請勿混用電池 (新舊混用或碳鹼性電池 混用等)。
- **•** 未能正確更換電池將造成電池爆炸的 危險。限換用同型或通用類型。
- **•** 若電池電量耗盡或長時間不使用遙控器 時,請將電池取出。
- **•** 電池內含化學物質,請妥善丟棄。

## 誤食電池的風險!

- **•** 產品/遙控器含有一個鈕扣/按鈕型電 池,可能會遭到誤食。請勿讓孩童接觸 電池! 如果遭到誤食,電池會導致嚴 重傷害或死亡。可能在誤食後兩小時內 發生嚴重體內燒傷。
- **•** 若您懷疑電池已遭誤食或放入身體任何 部位,請立即尋求醫療照護。
- **•** 在您更換電池時,請勿讓孩童接觸新的 或使用過的電池。請確認您更換電池 後,電池插槽完全安全穩固。
- **•** 如果電池插槽非完全安全穩固,請停止 使用本產品。請勿讓孩童接觸,並聯絡 製造商。

Iп.

此為具備雙層絕緣的 CLASS II 產品,不 提供保護接地。

# 保護您的產品

**•** 請勿將光碟以外的任何物品放入光碟 插槽中。

- **•** 請勿將歪曲或破裂的光碟放入光碟插 槽中。
- **•** 若長期不使用產品,請將光碟插槽中的 光碟取出。
- **•** 請僅使用超細纖維布料清潔產品。

# 保護環境

## 舊產品的處置

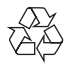

您的產品是使用高品質材質和元件所設計 製造,可回收和重複使用。 本產品使用壽命結束時,請勿與一般家庭 廢棄物一併丟棄。請將該產品送至政府指 定的回收點或進行回收。此舉能為環保盡 一份心力。

# 版權

Be responsible Respect copyrights

本物品採用具有版權保護的技術,受到某 些美國專利及 Rovi Corporation 的其 他智慧財產權保護。禁止進行反向工程或 拆解。

本產品採用 Verance Corporation 授權 的專屬技術,並受到美國專利 7,369,677 和已頒發和審核中的其他美國和全球專利 的保護,以及對本技術某些方面的版權 和商業機密保護。Cinavia 是 Verance Corporation 的商標。2004 年至 2013 年 Verance Corporation 版權 所有。Verance 保留所有權利。禁止反向 工程或彙編。

# Cinavia 通知

本產品採用 Cinavia 技術來限制以未經 授權之方式複製商業影片和視訊,及其音 軌的使用。當偵測到使用未經授權之副本 時,將顯示一則訊息,然後將中斷播放或 複製。

有關 Cinavia 技術的更多資訊, 可於 Cinavia 線上消費者中心 (Cinavia Online Consumer Information Center) 找到, 網址:http://www.cinavia.com。 如想透過郵寄索取關於 Cinavia 的 更多資訊,請將寫明您郵寄地址的 明信片寄至:Cinavia Consumer Information Center, P.O. Box 86851, San Diego, CA, 92138, USA。

# 開放原始碼軟體

Philips Electronics Hong Kong 會 依照需求提供用於此產品的受版權保護開 放原始碼軟體套件之相應完整原始碼複 本,而此類提供需有個別授權。該項提供 有效期自購買產品後算起三年,適用對 象為收到此資訊的任何人。若要取得原 始碼,請以英文寄送申請 (附產品類型) 到:open.source@philips.com。如 果您不想使用電子郵件,或您將信件寄 至此電子郵件地址後,2 週內未收到確認 信,請以英文寫信至「Open Source Team, Philips Intellectual Property & Standards, P.O. Box 220, 5600 AE Eindhoven, The Netherlands」 。若您未收到信件的及時確認,請將電子 郵件寄至上述電子郵件地址。本產品的開 放原始碼軟體授權文字與確認附於印刷的 使用手冊內。

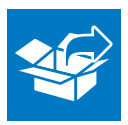

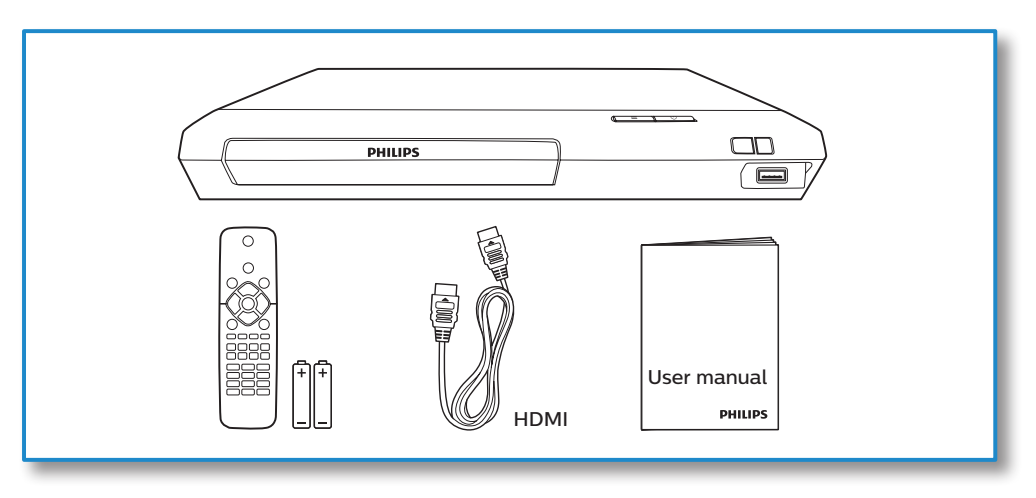

**1**

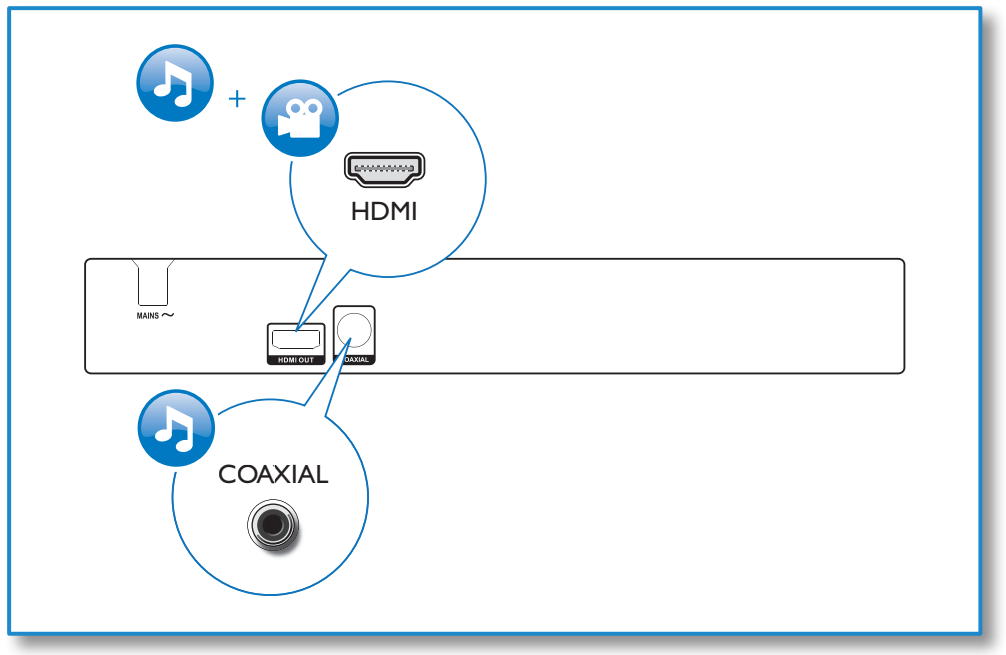

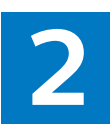

# HDMI OUT **PHILIPS** HDMI OUT G  $\begin{array}{c} 0 \\ \hline \end{array}$ **PHILIPS COAXIAL**  $\frac{dD}{dD}$ PHILIPS COAXIAL **DOC**

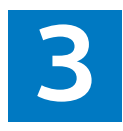

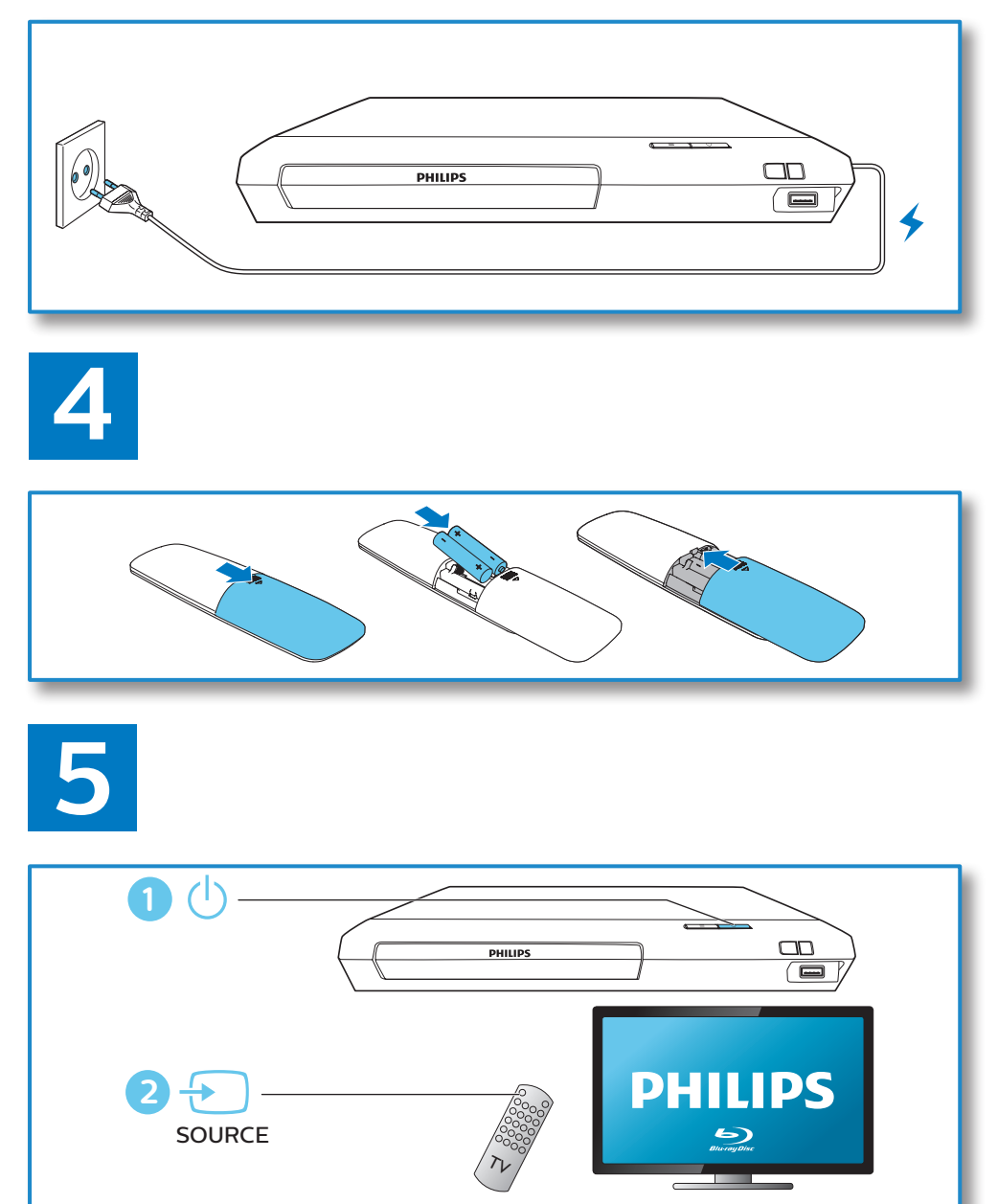

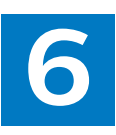

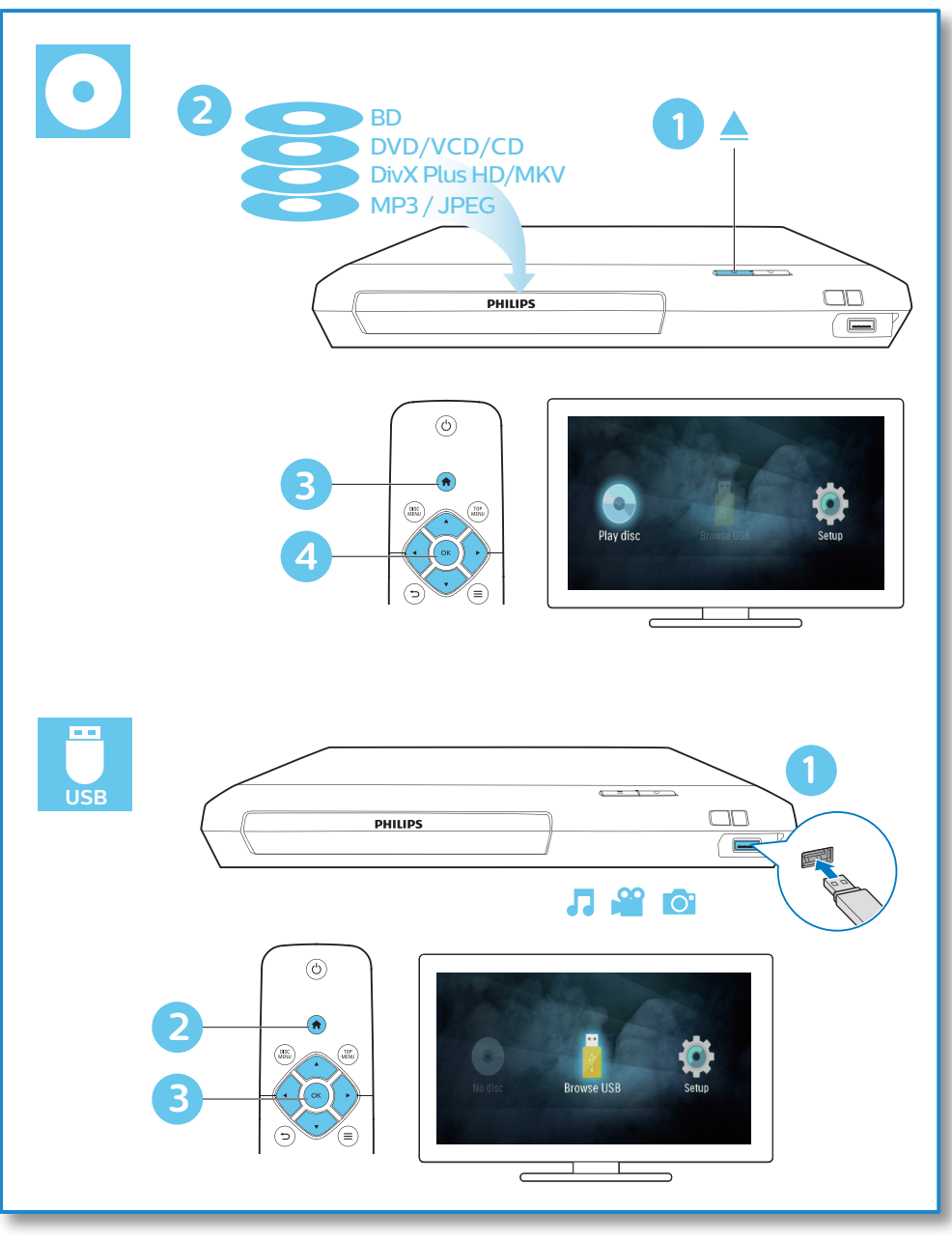

目錄

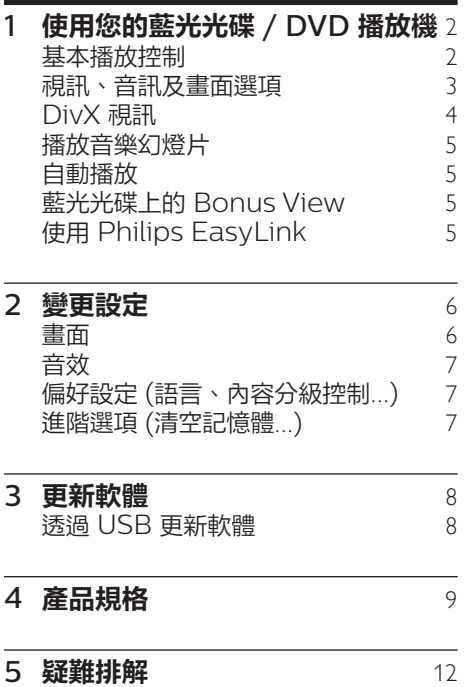

繁體中文

<span id="page-8-0"></span>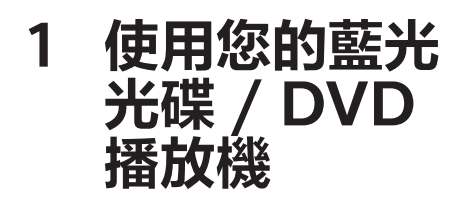

感謝您購買本產品,歡迎 使用 Philips 產品! 請至 www.philips.com/welcome 註冊您 的產品,以獲得 Philips 的完整支援 (例如 產品軟體升級)。

基本播放控制

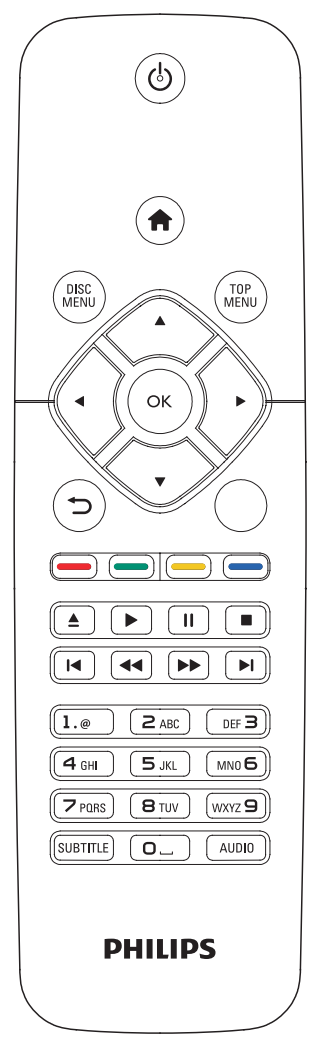

播放時,按下下列按鈕以進行控制。

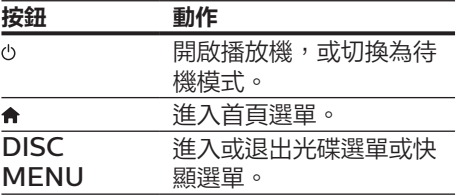

<span id="page-9-0"></span>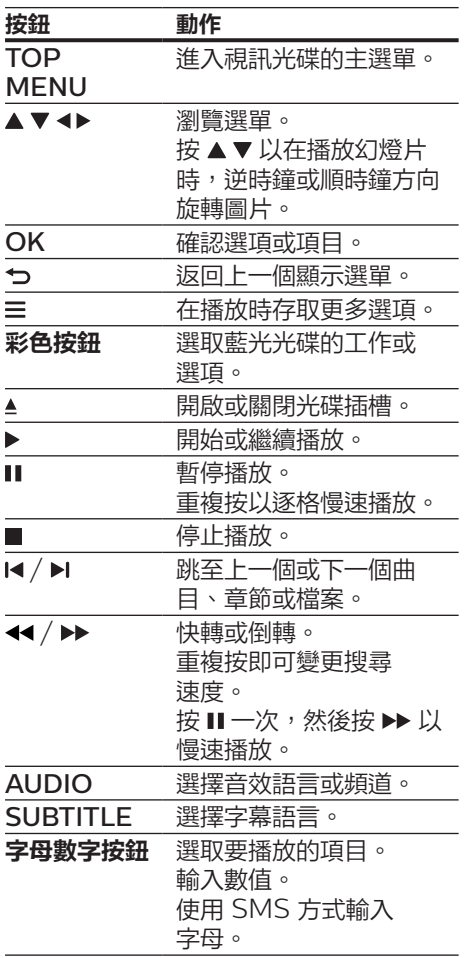

# 視訊、音訊及畫面選項

有更多選項可供您從光碟或 USB 儲存裝置 播放視訊或圖片。

視訊選項

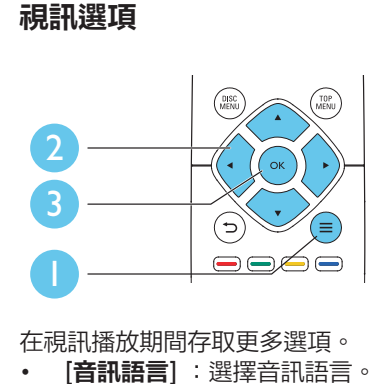

在視訊播放期間存取更多選項。

- [音訊語言] :選擇音訊語言。
- [字幕語言] : 選擇字幕語言。
- [字幕位置調整功能] :變更螢幕上的字 幕位置。按 變更字幕位置。
- [**資訊**] :顯示播放資訊。
- [字元設定] : 選取支援 DivX 視訊字 幕的字元集 (僅適用於 DivX 視訊)。
- [時間搜尋] : 透過遙控器上的數字按鈕 跳至特定時間。
- [第二音訊語言] :選擇第二音訊語言 (僅適用於支援 BonusView 的藍光 光碟)。
- [第二字幕語言] :選擇第二字幕語言 (僅適用於支援 BonusView 的藍光 光碟)。
- [標題] :選擇標題。
- [章節] : 選擇章節。
- [角度清單] :選擇攝影機角度。
- [選單] :顯示光碟選單。
- [PIP 選項] : 顯示子母畫面視窗 (僅適 用於支援 BonusView 的藍光光碟)。
- [縮放] :縮放視訊圖片。按 ◀▶ 選擇 縮放比例。
- [重複] :重複章節或標題。
- [重複 A-B] :標示章節中的兩點以重 複播放,或關閉重複模式。
- [畫面設定] : 選擇預先定義的色彩 設定。

備註

• 可用的視訊選項會因視訊來源而有差異。

# 畫面選項

<span id="page-10-0"></span>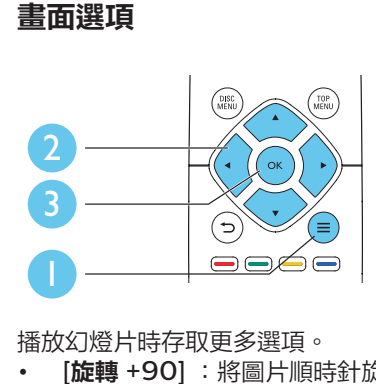

播放幻燈片時存取更多選項。

- [旋轉 +90] : 將圖片順時針旋轉 90 度。
- [旋轉-90]:將圖片逆時針旋轉 90 度。
- [縮放] :縮放相片。按 ◀▶ 選擇縮放 比例。
- [資訊] : 顯示圖片資訊。
- [每張投影片延續時間] : 設定幻燈片的 顯示間隔。
- [投影片動畫] : 選擇幻燈片的轉換 效果。
- [**畫面設定**] : 選擇預先定義的色彩 設定。
- [**重複**] :重複選擇的資料夾。

# 音訊選項

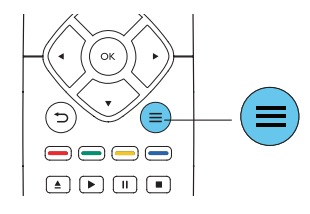

重複按下 三 以便在下列選項中循環。

- 重複目前的曲目。
- 重複光碟或資料夾中的所有曲目。
- 隨機循環播放音訊曲目。
- 關閉重複模式。

# **DivX** 視訊

您可以播放光碟或 USB 儲存裝置中的 DivX 視訊。

#### DivX 的 VOD 代碼

- 在您購買 DivX 視訊並在此播放機上 播放前,請先至 www.divx.com, 使用 DivX VOD 代碼註冊此播放機。
- 顯示 DivX VOD 代碼:按 ♠,選 擇 [設定] > [進階] > [DivX® VOD 編 碼]。

## DivX 字幕

- 按 SUBTITLE 以選擇語言。
- 如果字幕沒有正確顯示,請變更支援 DivX 字幕的字元集。選擇字元集:按 三,然後選取 [字元設定]。

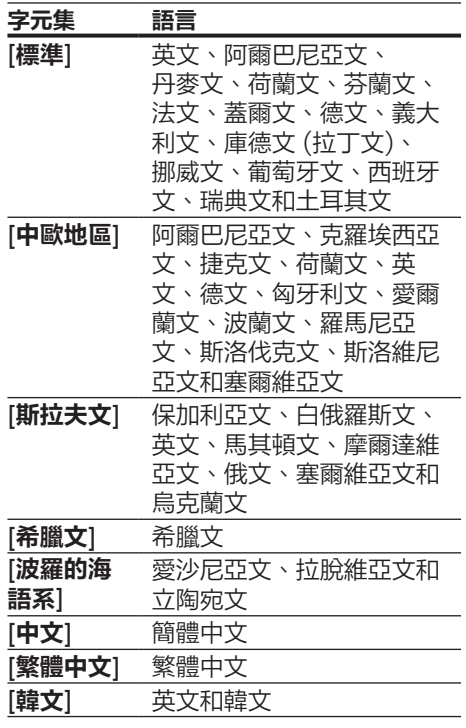

<span id="page-11-0"></span>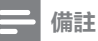

- 若要使用字幕,請確定字幕檔案的名稱和 DivX 視訊檔案名稱相同。例如,如果 DivX 視訊檔案 的名稱是「movie.avi」,請將字幕檔案另存為 「movie.srt」或「movie.sub」。
- 此播放機可播放下列格式的字幕檔案:.srt、 .sub、.txt、.ssa 及 .smi。

# 播放音樂幻燈片

同步播放音樂與相片,建立音樂幻燈片 展示。

- 1 從光碟或連接的 USB 儲存裝置播放音 樂檔案。
- 2 <sup>按</sup> ,然後前往相片資料夾。
- 從相同的光碟或 USB 選擇圖片,然後 按 OK 開始播放幻燈片。
- 4 按■停止播放幻燈片。
- 5 再按一次 停止播放音樂。

# 自動播放

此播放機可以自動播放光碟或視訊檔案。

# 自動播放光碟

此播放機電源開啟時,會自動播放光碟。

- 1 按 <del>↑</del> (基本畫面)。<br>2 選擇 [設定],然後
- **2 選擇 [設定]**,然後按 OK。<br>3 選擇 [**偏好設定**] > [白動<mark>塚</mark>
- 選擇 [偏好設定] > [自動播放光碟]> [開啟]。
	- 此功能開啟。
	- 若要關閉功能,請選擇 [**關閉**]。光 碟會自動播放。

# 依序自動播放視訊

如果 USB 儲存裝置的同一個資料夾中有兩 個以上的視訊檔案可供播放,一個視訊結 束後會自動播放下一個視訊檔案。

 $1 \quad \text{fs } \text{A} \text{ (}\text{}\text{pm} \text{)}$ 。

- 2 選擇 [設定],然後按 OK。<br>3 選摆 [偏好設定] > [頑訊播]
- 選擇 [偏好設定] > [視訊播放完畢後自 動播放]> [開啟]。
	- 此功能開啟。
	- 若要關閉功能,請選擇 [關閉]。同 一個資料夾中的視訊結束後,不會 自動播放下一個視訊檔案。

# 藍光光碟上的 **Bonus View**

在一個小螢幕視窗檢視特殊內容 (例如評 論)。

此功能僅適用於與 BonusView 相容的藍 光光碟 (也稱為圖片中的圖片)。

- $1$  在播放期間按  $\equiv$  。 » 畫面會顯示選項選單。
- 2 選擇 [PIP 選項] > [PIP],然後按 OK。
	- → PIP 選項 [1]/[2] 依視訊內容 而定。
	- » 顯示次要視訊視窗。
- 3 選擇 [第二音訊語言] <sup>或</sup> [第二字幕語言], 然後按 OK。

# 使用 **Philips EasyLink**

此播放機可支援使用 HDMI CEC (消費 性電子產品控制) 通訊協定的 Philips EasyLink。您可以使用單一遙控器控 制透過 HDMI 連接的 EasyLink 相容 裝置。Philips 不保證能與所有 HDMI CEC 裝置 100% 互通。

- 1 透過 HDMI 連接 HDMI CEC 相容裝 置,然後在電視或其他連接裝置上開啟 HDMI CEC 操作 (詳細資料請參閱電 視或其他裝置的使用手冊)。
- 2 請按 ★ 。
- 3 選擇 [設定]> [EasyLink]。
- <span id="page-12-0"></span>4 在選項下選擇 [開啟]: [EasyLink]、[單鍵播放] 和 [單鍵待機]。
	- » EasyLink 功能開啟。

#### 單鍵播放

當視訊光碟放入光碟插槽後,按 ▶ 將電視 從待機模式中喚醒,然後播放光碟。

#### 單鍵待機

當連接的裝置 (例如電視) 以其專屬的遙 控器進入待機時,此播放機會自動進入 待機。

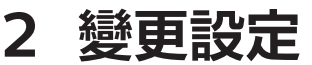

本節可幫助您變更此播放機的設定。

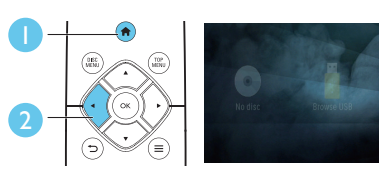

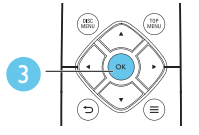

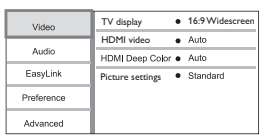

#### 備註

- 您無法變更灰色的選單選項。
- 若要返回上一個選單,請按 つ。若要退出選

單,請按會。

# 畫面

- 1 請按 ★ 。
- 2 選擇 [設定] > [視訊] 以存取視訊設定 選項。
- [**電視機型式**] : 選擇適合電視螢幕大小 的圖片顯示格式。
- [HDMI 視訊]: 選擇 HDMI 視訊解 析度。
- [HDMI Deep Color] :當視訊內容 以 Deep Color 模式錄製 (且電視支 援此功能時),可呈現更多陰影與色調 的色彩。
- [**畫面設定**] :選擇預先定義的色彩 設定。

繁體中文

# <span id="page-13-0"></span>備註

- 若要變更設定,請確認電視支援新設定。
- 若要使用 HDMI 的相關設定,必須透過 HDMI 連接電視

# 音效

- 1 請按 ♠ 。<br>2 <sup>選</sup>擇 [<del>安</del>≸
- 選擇 [安裝] > [音訊] 以存取視訊設定 選項。
- **[夜間模式]** : 選擇寧靜或完整動態 音效。夜間模式會降低高聲音量,並調 高柔和音量,例如語音。
- [HDMI 音訊] :設定此播放機透過 HDMI 連接時的 HDMI 音訊格式。
- |**數位音訊**| :選擇此播放機透過數位同 軸接頭連接時,聲音輸出的音訊格式。
- [PCM 向下取樣] :設定此播放機透過 數位同軸接頭連接時,PCM 音訊輸出 的取樣率。

# 備註

- 若要使用 HDMI 的相關設定,必須透過 HDMI 連接電視 。
- 只有 Dolby® TrueHD / Dolby® Digital Plus 編碼的 DVD 與藍光光碟可使用夜間模式。
- [**父母監控**] : 限制播放有分級的 光碟。輸入「0000」,以存取限制 選項。若要不考慮分級播放所有光碟, 請選擇等級「8」。
- [螢幕保護程式] : 啟用或停用螢幕保 護程式模式。若啟用,畫面會在沒有動 作 10 分鐘後 (例如在暫停或停止模式 中),進入閒置模式。
- [自動字幕調整] : 啟用或停用字幕 調整。如果啟用,字幕位置會自動變 更,以配合電視螢幕 (此功能僅適用於 部分 Philips 電視)。
- [變更密碼] :設定或變更要播放受限制 光碟時所需的密碼。如果您沒有密碼或 忘記您的密碼,輸入「0000」。
- **「自動待機**】:啟用或停用自動待機。 若啟用,播放機會在閒置 18 分鐘後 (例如暫停或停止模式) 切換為待機。
- [VCD PBC] :顯示或跳過 VCD 或 SVCD 光碟上的內容選單。
- |**自動播放光碟**| :啟用或停用電源開啟 後的自動光碟播放。
- [視訊播放完畢後自動播放] : 啟用或停 用從光碟 / USB 連續播放視訊。

# 備註

- 如果光碟語言 (音訊或字幕) 中沒有使用您的慣用 語言,您可以選擇選單選項的 [其他],然後輸入 4 位數語言代碼 (這可在此使用手冊背面找到)。
- 如果您選擇光碟中未提供的語言,此播放機會使 用光碟中的預設語言。

# 偏好設定 **(**語言、內容分級 控制**...)**

- 1 請按 。
- 2 選擇 [安裝] > [偏好設定] 以存取偏好 設定的設定選項。
- [選單語言] :選擇在螢幕上的顯示選 單語言。
- [音訊] : 選擇視訊的音訊語言。
- [字幕] 選擇視訊的字幕語言。
- [光碟選單] : 選擇視訊光碟的選單 語言。

# 進階選項 **(**清空記憶體**...)**

- 1 請按 ♠。
- 2 選擇 [設定] > [進階] 以存取進階設定 選項。
- $|$ Downmix **模式** $| \, \cdot \,$ 控制  $2$  聲道立體 聲輸出。
- [軟體更新] : 透過 USB 儲存裝置更 新軟體。
- [**清除記憶體**] : 移除自動複製至已連 接的 USB 裝置的某些藍光光碟數據 (例如 BonusView)。在已連接的

<span id="page-14-0"></span>USB 裝置上,會自動建立一個名為 「BUDA」的資料夾,用於儲存某些 必須的藍光光碟數據。

- [DivX® VOD 編碼] :顯示此播放機的 DivX® 註冊碼或取消註冊碼。
- [**版本資訊**] : 顯示此播放機的軟體 版本。
- [回復預設設定] : 將此播放機重新設定 至出廠預設設定,但保留密碼和內容分 級控制層級設定。

# 備註

- 您無法限制市售藍光光碟存取網際網路。
- 在您購買 DivX 視訊並在此播放機上播放前,請 先至 www.divx.com, 使用 DivX VOD 代碼 註冊此播放機。

# **3** 更新軟體

## 在您更新此播放機的軟體之前,檢查目前 的軟體版本:

按 ← 、選擇 [設定] > [進階] > [版本資 訊],然後按 OK。

# 透過 **USB** 更新軟體

- 1 檢查 www.philips.com/support 上的最新軟體版本。
	- 搜尋您的機型,按一下 「Software and drivers」 (軟體和驅動程式)。
- $2$  將軟體下載至 USB 儲存裝置。
	- (1) 解壓縮下載,確定解壓縮後的資料 夾命名為「UPG」。
	- b 將「UPG」資料夾放入根目錄。
- 3 <sup>將</sup> USB 儲存裝置連接到此播放機上的 (USB) 接頭。
- 4 按 ♠ ,然後選擇 [設定]。<br>5 選擇 [淮階] > [欹體更新]
	- 選擇 [**進階**] > [軟體更新]> [USB]。 » 若系統偵測到升級媒體,會提示您 開始更新。
- 6 請根據電視螢幕上的指示更新軟體。 » 更新完成時,此播放機會自動關 機,然後再重新開機。

# 注意

• 軟體更新還在進行時,請不要關閉電源或移除 USB 儲存裝置,您可能會因此損壞此播放機。

# <span id="page-15-0"></span>**4** 產品規格

備註

• 規格與設計可能隨時變更,恕不另行通知。

#### 地區碼

此播放機可以播放下列區碼的光碟。

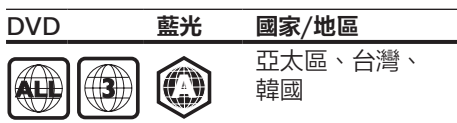

# 媒體格式

- BD 影片
- DVD-Video、DVD+R/+RW、DVD-R/-RW、DVD+R/-R DL (雙層)
- VCD/SVCD
- 音訊 CD、CD-R/CD-RW, MP3 媒 體、WMA 媒體、JPEG 檔案
- DivX (Ultra)/DivX Plus HD 媒 體、MKV 媒體
- USB 儲存裝置

# 檔案格式

- 音訊:
	- .aac、.mka、.mp3、.wma、 .wav、.m4a、.flac、.ogg
- Video (視訊):
	- .avi、.divx、.mp4、.m4V、 .ts、.mov、.mkv、.m2ts、 .mpg、.mpeg、.3gp
- 相片:.jpg、.jpeg、.gif、.png

# 音訊格式

本產品支援下列音訊檔案。

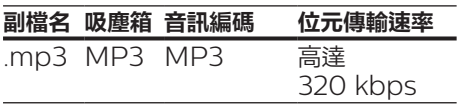

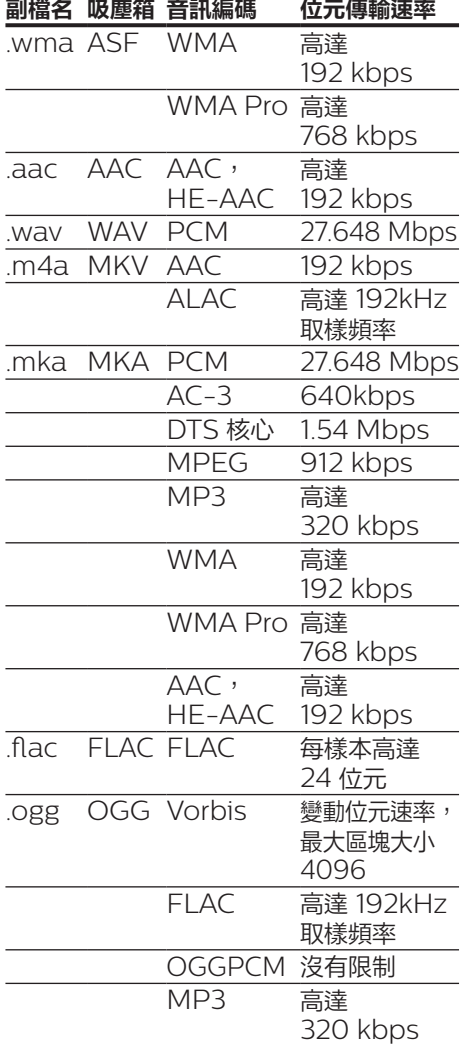

# 視訊格式

如果您有高畫質電視,本產品可讓您以下 列規格播放視訊檔案:

- 解析度:1920 x 1080 像素;
- 畫面速率:每秒 6 ~ 30 個畫面。

## AVI 容器內的 .avi 檔案 (或 TS 容器內的 在 MOV 容器中的 .mov 檔案 .ts 檔案)

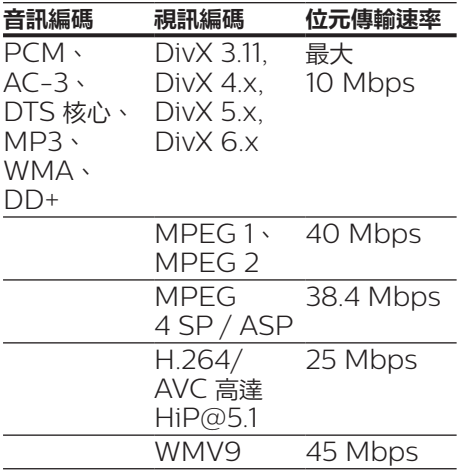

# AVI 容器內的 .divx 檔案

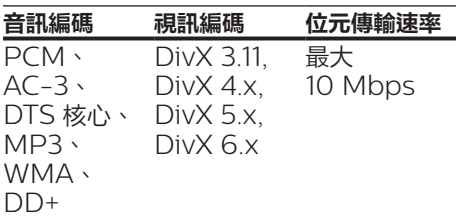

# MP4 容器內的 .mp4 或 .m4v 檔案

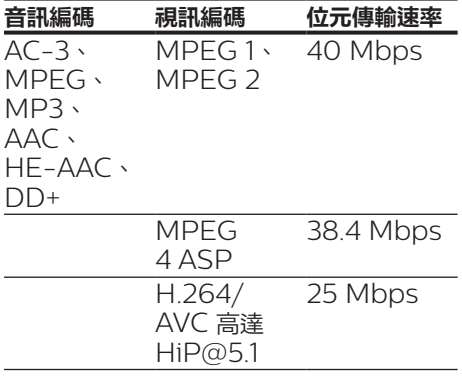

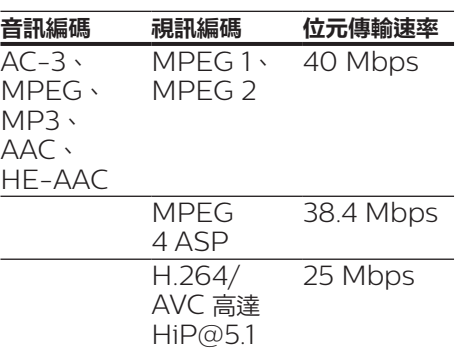

# MKV 容器內的 .mkv 檔案

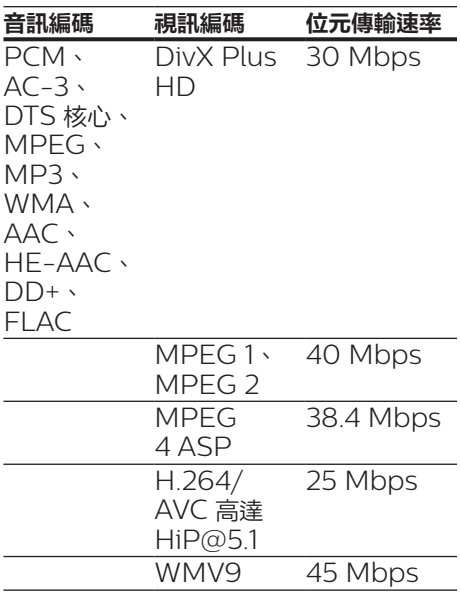

# 在 MKV 容器中的 .m2ts 檔案

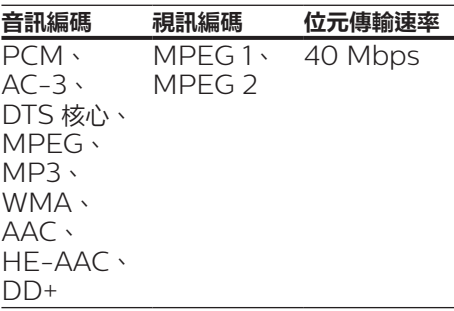

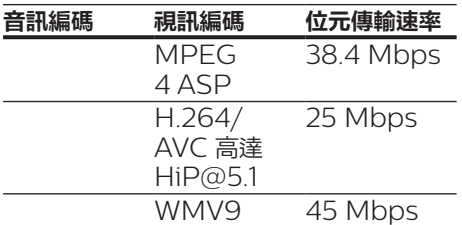

# PS 容器內的 .mpg 和 .mpeg 檔案

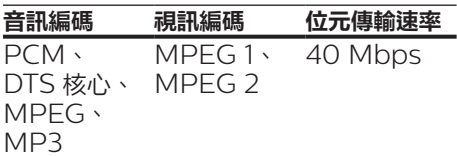

## 在 3GP 容器中的 .3gp 檔案

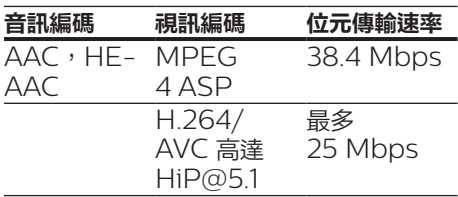

# 視訊

- 訊號系統:PAL / NTSC
- HDMI 輸出:480i/576i、 480p/576p、720p、1080i、108 0p、1080p/24Hz

# 音訊

- 數位輸出:0.5 Vp-p (75 ohm) • 同軸纜線
- 
- HDMI 輸出
- 取樣頻率:
	- MP3
		- :32 kHz、44.1 kHz、48 kHz
	- WMA:  $44.1$  kHz,  $48$  kHz
- 固定位元速率:
	- MP3: 112 kbps 320 kpbs
	- $\cdot$  WMA: 48 kpbs 192 kpbs

# **USB**

- 相容性:高速 USB (2.0)
- 類型支援:USB 大量儲存級
- 檔案系統:FAT16、FAT32
- USB 連接埠:5V <del>---</del>,500mA
- 支援 HDD (外接硬碟):可能需要外 部電源。

# 主裝置

- 電源供應器功率:110-240 V~ 或 220-240 V~, 50-60 Hz
- 耗電量:10 W
- 待機模式耗電量:< 0.5 W
- 尺寸 (寬x 高 x 深): 270 x 41 x 199.3 (公釐)
- 淨重:0.92 公斤

## 操作溫度與溼度

0°C至45°C,5%至90%濕度 適用所有氣候。

## 儲存溫度與濕度

 $-40$  ° C 至 70 ° C, 5% 至 95%

# 配件

- 遙控器及電池
- 使用手冊
- HDMI 纜線

# 雷射

- 雷射類型 (二極體): AlGaInN (BD)、 AlGaInP (DVD/CD)
- 波長:398nm 至 413nm (BD)、 645nm 至 664nm (DVD)、 770nm 至 800nm (CD)
- 輸出功率:1.7mW (BD)、 0.19mW (DVD)、0.25mW (CD)

# <span id="page-18-0"></span>**5** 疑難排解

# 注意

• 有觸電危險。請勿拆下播放機外殼。

為維持有效的保固,請勿嘗試自行修理播 放機。

若使用播放機時發生任何問題,請在送修 前先行檢查下列項目。如果問題仍未解 決,請至 www.philips.com/support 註冊您的播放機並取得支援。

若您與 Philips 聯絡,則將需要提供播放 機的機型與序號。機型與序號位於播放機 背面。將號碼填寫與此:

型號 \_\_\_\_\_\_\_\_\_\_\_\_\_\_\_\_\_\_\_\_\_ 序號 \_\_\_\_\_\_\_\_\_\_\_\_\_\_\_\_\_\_\_\_\_\_\_\_\_\_

# 主裝置

#### 此播放機上的按鈕無法使用。

• 從電源拔除此播放機的電源線並等待從 數分鐘,然後重新連接。

# 畫面

## 沒有畫面。

確認電視已切換至播放機的正確來源 輸入。

## HDMI 連線上沒有畫面。

- 確定 HDMI 纜線沒有問題。如果有問 題,請更換為新的 HDMI 纜線。
- 在遙控上按 ♠ ,然後按「731」(數字 按鈕) 恢復相片顯示。或者,請稍待 10 秒,以自動復原。
- 若使用 HDMI 纜線將本播放機連接到 未經授權的顯示裝置,可能無法輸出音 訊/視訊訊號。

## 光碟無法播放高畫質視訊。

- 確認光碟內有高畫質視訊內容。
- 確認電視支援高畫質視訊播放功能。

# 音效

## 電視沒有音訊輸出。

- 確認已將音訊纜線連接電視的音訊輸入。
- 確認電視已切換至播放機的正確來源 輸入。

## 音訊裝置 (家庭劇院或擴大機) 的揚聲器沒 有音訊輸出。

- 確認已將音訊纜線連接至音訊裝置的音 訊輸入。
- 切換外接音訊裝置到正確的音訊來源 輸入。

# HDMI 連線上沒有聲音。

• 如果連接的裝置與 HDCP 不相容或僅 與 DVI 相容,則 HDMI 輸出可能會 沒有任何聲音。

# 子母畫面功能沒有次要音訊輸出。

• 若選取 [HDMI 音訊] 或 [數位音訊] 選 單下的 [**位元串流**],則子母畫面功能的 互動式音效次要音效會轉為靜音。取消 選擇 [位元串流]。

# 播放

## 無法播放光碟。

- 清潔光碟。
- 確定光碟正確地裝載。
- 確定此播放機支援光碟。請參閱 「規格」。
- 確認此播放機支援 DVD 或 BD 的地 區碼。
- 如果是 DVD±RW 或 DVD±R,確 認光碟已封軌。

# 不能播放 DivX 視訊檔案。

- 確認 DivX 視訊檔案是否完整。
- 確認音訊檔案的副檔名正確無誤。

## DivX 字幕顯示不正確。

- 請確認字幕檔案名稱和 DivX 視訊檔 案名稱相同。
- 確定字幕檔案有此播放機支援的副檔名 (.srt、.sub、.txt、.ssa 或 .smi)。

# 無法讀取所連接 USB 儲存裝置的內容。

• 請確認 USB 儲存裝置的格式與此播放 機相容。

- 請確認此播放機支援 USB 儲存裝置的 檔案系統。
- 若為 USB HDD (外接硬碟), 可能需 要外部電源。

# 電視上顯示「沒有輸入」或「x」符號。

• 無法操作。

# EasyLink 功能無法運作。

• 確定此播放機連接至 Philips 品牌 的 EasyLink 電視, 且 EasyLink 選項開啟 (請參閱「使用您的藍光光 碟 / DVD 播放機」>「使用 Philips EasyLink」)。

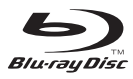

'Blu-ray Disc  $M$  and 'Blu-ray Disc  $M$  ' logo' are trademarks of Blu-ray Disc Association.

# HƏMI`

HDMI, and HDMI logo and High-Definition Multimedia Interface are trademarks or registered trademarks of HDMI licensing LLC in the United States and other countries.

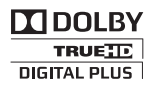

Dolby and the double-D symbol are registered trademarks of Dolby Laboratories.

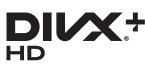

This DivX Certified<sup>®</sup> device has passed rigorous testing to ensure it plays DivX video.

To Play purchased DivX movies, first register your device at vod.divx.com. Find your registration code in the DivX VOD section of your device setup menu. DivX Certified<sup>®</sup> to play DivX® and DivX Plus® HD (H.264/MKV) video up to 1080p HD, including premium content. DivX®, DivX Certified®, DivX Plus® HD and associated logos are trademarks of DivX, LLC and are used under license.

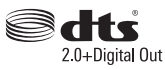

2.0+Digital Out<br>For DTS patents,see http://patents. dts.com. Manufactured under license from DTS Licensing Limited. DTS, the Symbol, & DTS and the Symbol together are registered trademarks, and DTS 2.0+Digital Out is a trademark of DTS, Inc. © DTS, Inc. ALL Rights Reserved.

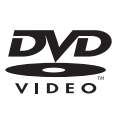

'DVD Video' is a trademark of DVD Format/Logo Licensing Corporation.

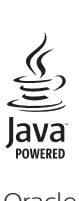

Oracle and Java are registered trademarks of Oracle and/or its affiliates. Other names may be trademarks of their respective owners.

# Language Code

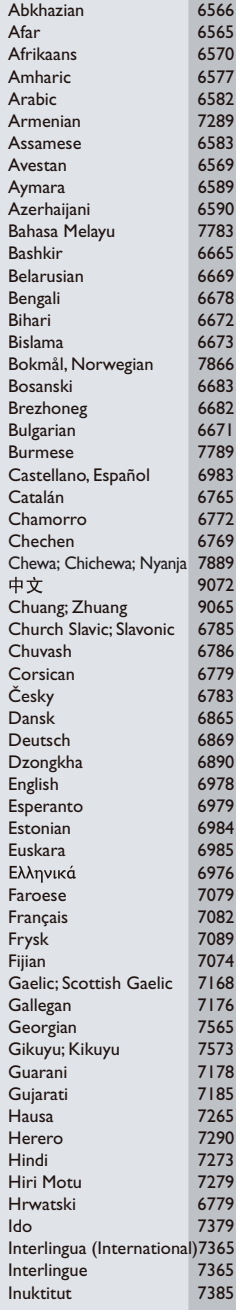

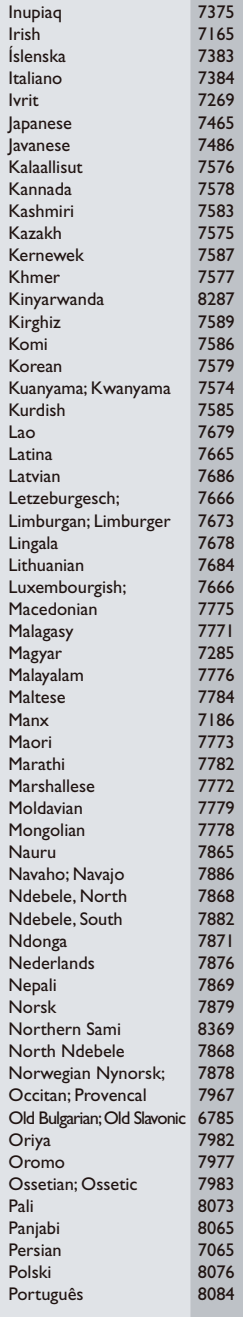

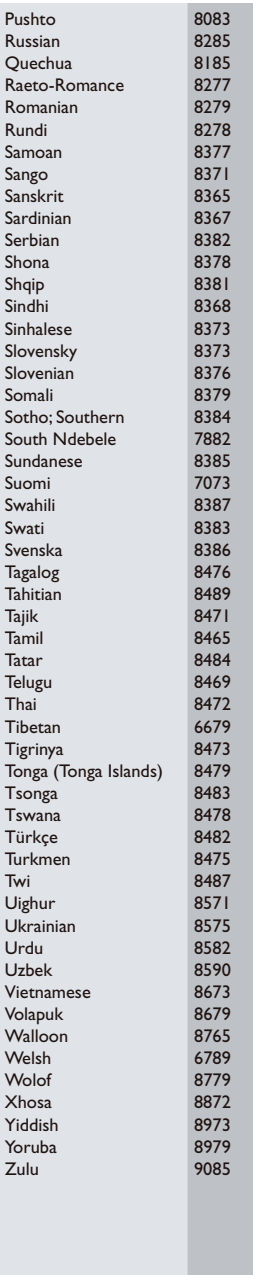

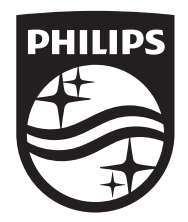

Specifications are subject to change without notice © 2016 Koninklijke Philips N.V. All rights reserved. Trademarks are the property of Koninklijke Philips N.V. or their respective owners.

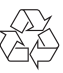

BDP2510B\_98\_UM\_V2.0